#### **SimLab SolidWorks Importer For SketchUp Crack Product Key Full**

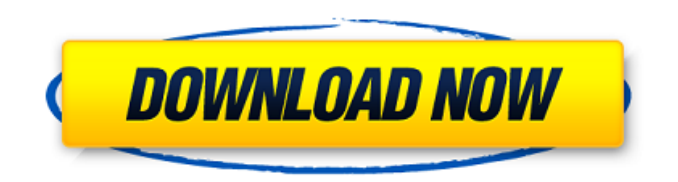

**SimLab SolidWorks Importer For SketchUp Crack Activation Code With Keygen Free Download**

**SimLab SolidWorks Importer For SketchUp Crack With Key PC/Windows**

### SimLab SolidWorks Importer for SketchUp is a useful and reliable that comes in handy for users who want to import SolidWorks parts and assemblies (\*.sldpart, \*.sldasm) into SketchUp. The plugin can import your projects, and you can then edit them in SketchUp. SimLab SolidWorks Importer for SketchUp allows you to:\* Import

SolidWorks parts and assemblies (\*.sldpart, \*.sldasm) into SketchUp. \* Import existing.sldpart,.sldasm, and SketchUp models into SolidWorks.\* Share models via an online portal. The plugin allows you to import SolidWorks parts and assemblies (\*.sldpart, \*.sldasm) into SketchUp. The plugin can import your projects, and you can then edit them in SketchUp. Steps: [b]Import a SketchUp model into SimLab. [b]Import a SolidWorks part or assembly into SimLab. [b]You can directly import your SketchUp models using SimLab's SolidWorks importer. You can either copy your models into the SimLab plugin folder or drag and drop them into the plugin. Use the "Add SimLab model" or "Add SimLab Assembly" from the ribbon menu to import your SketchUp files. [b]You can import

your.sldasm files directly from SimLab into SolidWorks [b]Both the readme and the video demos are included in the ZIP archive. Please refer to this manual or watch the video tutorials to fully understand the usage of this plugin. By purchasing this plugin, you are downloading SimLab SolidWorks Importer for SketchUp, which includes a single licence for your use. You can also order the "Unlimited SimLab SolidWorks Importer for SketchUp" to have a lifetime licence for the plugin. Please refer to the order page for more information. SolidWorks Importer for SketchUp License FAQ: [b]Do I need to buy the "Unlimited SimLab SolidWorks Importer for SketchUp"? No, you don't need to. You only need to purchase this plugin if you plan on using the plugin for more than 10 files. [b]Is the trial

of the plugin expired? No, the trial version of the plugin is not limited in time or usage. [b]Can I find any discount code to 6a5afdab4c

**SimLab SolidWorks Importer For SketchUp For PC**

SimLab SolidWorks Importer for SketchUp is a useful and reliable that comes in handy for users who want to import SolidWorks parts and assemblies (\*.sldpart, \*.sldasm) into SketchUp. After the installation process is finished, the plugin will create a new ribbon menu from where you can easily import your projects, then edit them. With this plugin for SketchUp, you can view and save \*.sldpart, \*.sldasm, \*.sldsm files directly from SketchUp, thus you don't need SolidWorks anymore. SimLab SolidWorks Importer for SketchUp comes in handy for users who want to import SolidWorks files directly into SketchUp. All the information about the file is shown in the main interface, thus you only need to drag the files from the

explorer to the SketchUp window. SimLab SolidWorks Importer for SketchUp is ready to work with SolidWorks 2015-2017. SimLab SolidWorks Importer for SketchUp comes in handy for users who want to import SolidWorks files directly into SketchUp. All the information about the file is shown in the main interface, thus you only need to drag the files from the explorer to the SketchUp window. SimLab SolidWorks Importer for SketchUp is ready to work with SolidWorks 2015-2017. SimLab SolidWorks Importer for SketchUp Description: SimLab SolidWorks Importer for SketchUp is a useful and reliable that comes in handy for users who want to import SolidWorks parts and assemblies (\*.sldpart, \*.sldasm) into SketchUp. After the installation process is finished, the plugin will create a new ribbon

### menu from where you can easily import your projects, then edit them. SimLab SolidWorks Importer for SketchUp Description: SimLab SolidWorks Importer for SketchUp is a useful and reliable that comes in handy for users who want to import SolidWorks parts and assemblies (\*.sldpart, \*.sldasm) into SketchUp. After the installation process is finished, the plugin will create a new ribbon menu from where you can easily import your projects, then edit them. With this plugin for SketchUp, you can view and save \*.sldpart, \*.sldasm, \*.sldsm files directly from SketchUp, thus you don't need SolidWorks anymore. SimLab SolidWorks Importer for SketchUp Description: Sim

----------------------------------------------

**What's New In?**

Import solidworks parts and assemblies (\*.sldpart, \*.sldasm) into Sketchup, use "OpenAsSolidworks" "new" from ribbon menu to import your SolidWorks projects. Numerous import-filter settings are available to improve importing efficiency. Once you import, you can edit the imported parts/assemblies to add missing feature or remove unwanted parts/assemblies. Once ready, you can export them back to SolidWorks as a.sldasm file (\*.sldasm). This plugin include support for SolidWorks versions: 2003, 2007, 2012, 2013 SimLab SolidWorks Importer for SketchUp latest version: 1.00.60 Author: Mihaela Krstovschi Email: mekras@gmail.com Date: 09/24/2011 Current version: 1.0.60 This course offers students an opportunity to develop their communication skills and subject knowledge

## in the field of branding. This course introduces the construction and application of various brand strategies and usage cases. Students learn to construct a clear brand

strategy and apply the strategy by working through a variety of brand usage cases. Students will develop the skills and knowledge needed to analyze how brands, product design and packaging communicate their specific brand messages and to compare brands' unique characteristics to determine the style they promote. Students are introduced to brand management, business practices, marketing strategies and development of brands for internal and external use. What is the mission of the course? Sustainable commerce requires that we practice the following strategies: We need to design products that will protect the

# environment for the benefit of our

consumers. We need to develop business models that do not commoditize our products. We need to redesign the marketing strategies that we use to sell products to best serve our consumers. If we are to meet this goal, we have to embrace these strategies more fully than we have. By taking this course, you will be trained to analyze and construct brands, brand strategies and brand messages. Brand Strategy To understand sustainable commerce, we must first study the basic elements of branding. This course presents a client-based analysis of brand strategy to enable students to construct a clear brand strategy and apply the strategy by working through a variety of brand usage cases

Minimum: - Processor: Intel® Core™ i3-8100 @ 3.10GHz - Memory: 4 GB RAM - Graphics: Intel® HD Graphics 4600 or better - Disk: 30 GB available space - Wi-Fi: Broadcom BCM4352 (802.11b/g/n) Recommended: - Processor: Intel® Core™ i5-8400 @ 3.10GHz - Memory: 8 GB RAM - Graphics: Intel® HD Graphics 5000 or better

<http://titfortech.com/?p=26635>

<http://www.fuertebazar.com/2022/06/08/desktopfast-license-key-full/>

<https://herbanwmex.net/portal/checklists/checklist.php?clid=74122>

<https://www.lichenportal.org/chlal/checklists/checklist.php?clid=17121>

<http://1004kshop.net/wp-content/uploads/2022/06/alodner.pdf>

<https://biorepo.neonscience.org/portal/checklists/checklist.php?clid=3570>

[https://bascomania.com/wp-content/uploads/2022/06/PDF\\_Converter\\_Elite\\_\\_Crack.pdf](https://bascomania.com/wp-content/uploads/2022/06/PDF_Converter_Elite__Crack.pdf)

<https://ursgift.com/message-spy-registration-code-final-2022/>

https://www.realteqs.com/teqsplus/upload/files/2022/06/es5tjNaOO1eUpt53DqEb\_08\_00393b924930155a21f8f8070a1b9ae1 [file.pdf](https://www.realteqs.com/teqsplus/upload/files/2022/06/es5tjNaOQ1eUpt53DqEb_08_00393b924930155a21f8f8070a1b9ae1_file.pdf)

<https://lancelot-paysage-maconnerie49.com/tridscan-crack-latest-2022/>